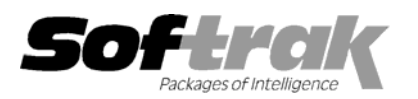

# **Adagio® Payables 6.8B (2004.05.06) Release Notes**

The most up-to-date compatibility information is on the **Product Compatibility Info** link at www.softrak.com.

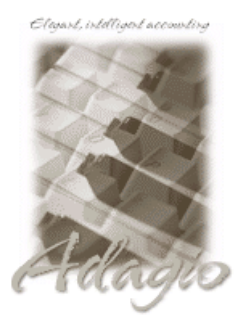

**Adagio** 

Crystal Reports® 8.5 for Adagio BankRec 6.8B GridView 6.8A, 8.0A Inventory 6.8A, 6.8B Lanpak 6.8A Ledger 6.5A – 8.0A OLEDB 6.8A Time&Billing 6.8A

#### **Other**

Most products compatible with ACCPAC Plus Accounts Payable 6.1A, 6.5A MS Windows 98, NT, 2000, XP

## **ACCPAC® Plus™**

Accounts Payable 6.1A, 6.5A General Ledger 6.1A, 6.5A, 7.0A Inventory Control 6.1B, 6.5A, 7.0A Job Costing 6.1A, 6.5A

### **Other Softrak**

Cashbook 6.5B Quik History 6.5A Quik Reports (DOS) 6.5A Quik Reports (Win) 6.2A, 6.2B

# **Enhancements and revisions in Adagio Payables 6.8B (2004.05.06)**

- ♦ Changes have been made for compatibility with Adagio BankRec.
- ♦ The install now checks to ensure the current user has rights to write to the Adagio program directories. It also checks that the current user can access the areas of the Windows registry required to install and run Adagio. The chksys utility also makes these checks for the current user.
- ♦ When entering a credit note into an invoice batch with the 'Remember batch entry fields' option on, the terms fields were not loaded from the vendor when the invoice transaction was entered.
- ♦ When editing an existing entry to change a detail distribution, and the 'Remember batch entry fields' option was on, the date and due date for the next invoice were defaulted incorrectly.
- ♦ Some reports would not print if the currency symbol in the Windows Regional Settings was not a dollar sign (\$).
- ♦ In rare cases, when multiple users where entering and posting batches at the same time, the posting sequence was incorrect on the posting journal.
- ♦ There is now a space between the vendor number and name when retrieving disbursements in Adagio Time&Billing.
- ♦ When posting is canceled or nothing is posted, the auto-print posting journal dialog no longer opens.
- ♦ At some sites the Control Accounts report could not be printed.
- ♦ When adding a new vendor, the Reference field was not cleared from the previously added vendor.

## **Enhancements and revisions in earlier versions of Adagio Payables**

♦ Refer to the Readme help file for details of enhancements and revisions in earlier versions.

## **Installing**

To install Adagio Payables from the Adagio Product CD you need the serial number and install code from the Product Label that came with your CD.

If you are installing an upgrade, you need the serial number and install code from the Upgrade Product Label that came with your upgrade CD. A previous version of Adagio Payables should already be installed on your computer before installing the upgrade. If a previous version is not already installed, you can still install the upgrade. After entering the upgrade serial number and install code, you will also have to enter the serial number and install code from your original version.

If you are installing a Service Pack you do not need to enter a serial number or install code. However, a previous version of Adagio Payables 6.8B must be installed before the Service Pack can be installed.

To install Adagio Payables (or an upgrade), insert the CD in the drive. If the install program does not start automatically, run ADAGIO.EXE from the root of the CD. Once the install program is running you can click the Help button for detailed instructions. If Adagio Payables is installed on a network, you must also do a workstation install for each workstation running Adagio Payables. Refer to the manual or "Installing on a network" in the Readme help for instructions.

To install the Adagio Payables Service Pack, run the Service Pack program and follow the instructions on the screen. After installing the Service Pack, and depending on the version you were running prior to installing it, a workstation install may be required at each station running Adagio Payables. To determine if a workstation install is required, start Adagio Payables at the station. The workstation install will be automatically started if required. Note: If you are updating multiple applications at the same time, it may be faster to run the all workstation install to update all applications at once on the station. Refer to "Installing on a Network" in the Readme for instructions.

# **Upgrading to this Version**

There are no special instructions for upgrading to version 6.8B from earlier versions of Adagio Payables. A database conversion is not required. However, if upgrading to 6.8B from Adagio Payables 6.6A or older, changes to your existing check and 1099 specifications may be required (see below). Note: Adagio Payables does not support multi-currency.

# **Converting Check and 1099 Specifications from version 6.6A and older**

In most cases checks will print correctly from check specifications designed in earlier versions. However, we recommend specifications created in versions 6.6A and older be converted before they are used in version 6.8B. To convert a specification, simply open it and save it in the designer. Minor adjustments may be required after the specification is converted, and we recommend you print test checks (and 1099s if used) after installing Adagio Payables 6.8B to ensure they are printing correctly.

In some cases if the Page Size in a check or 1099 specification is set to 'Default', the check may not print correctly in version 6.8A, depending on your printer settings in Windows. We recommend you change the setting to 'Letter 8 ½ x 11 in' (or other specific size as appropriate).

Note: Specifications created with Adagio Payables 6.8B cannot be used with 6.6A and older versions of Adagio Payables.

-- end --